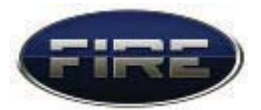

# 计算器 (Calculator)实验

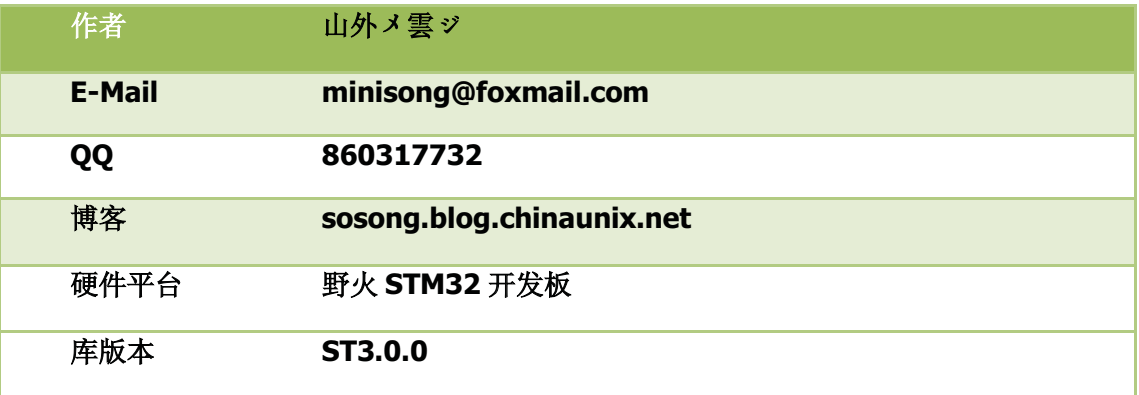

## 目录

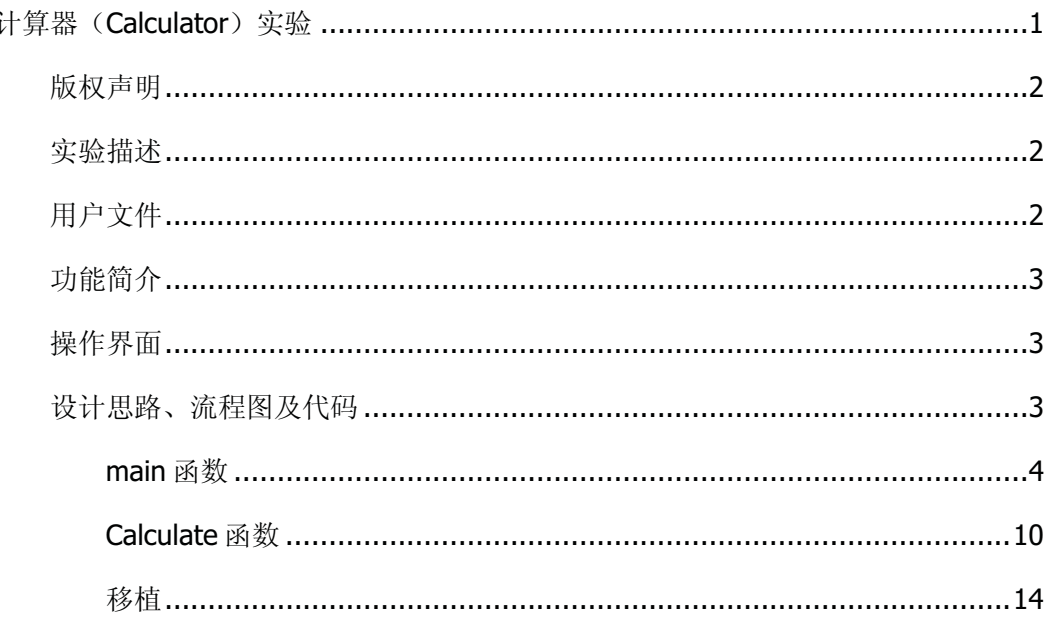

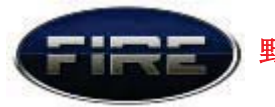

# 版权声明

本程序 COUNT 模块部分(包括 main 函数)由本人独立完成, 如有雷同, 必属抄 袭。

请尊重他人劳动成品,采用本程序源代码时请注明作者信息。<sup>◎</sup>

## 实验描述

将 MicroSD 卡(以文件系统 FATFS 访问)里面的 BMP 格式文件显示到液晶屏幕上作为主 界面, 通过触摸 触摸屏上的按键来控制计算器, 程序后台运行计算结果并显示到屏幕上。

注意: 本程序运行, 还需要把".\资源备份\CAL.bmp"放入 SD 卡根目录。

# 用户文件

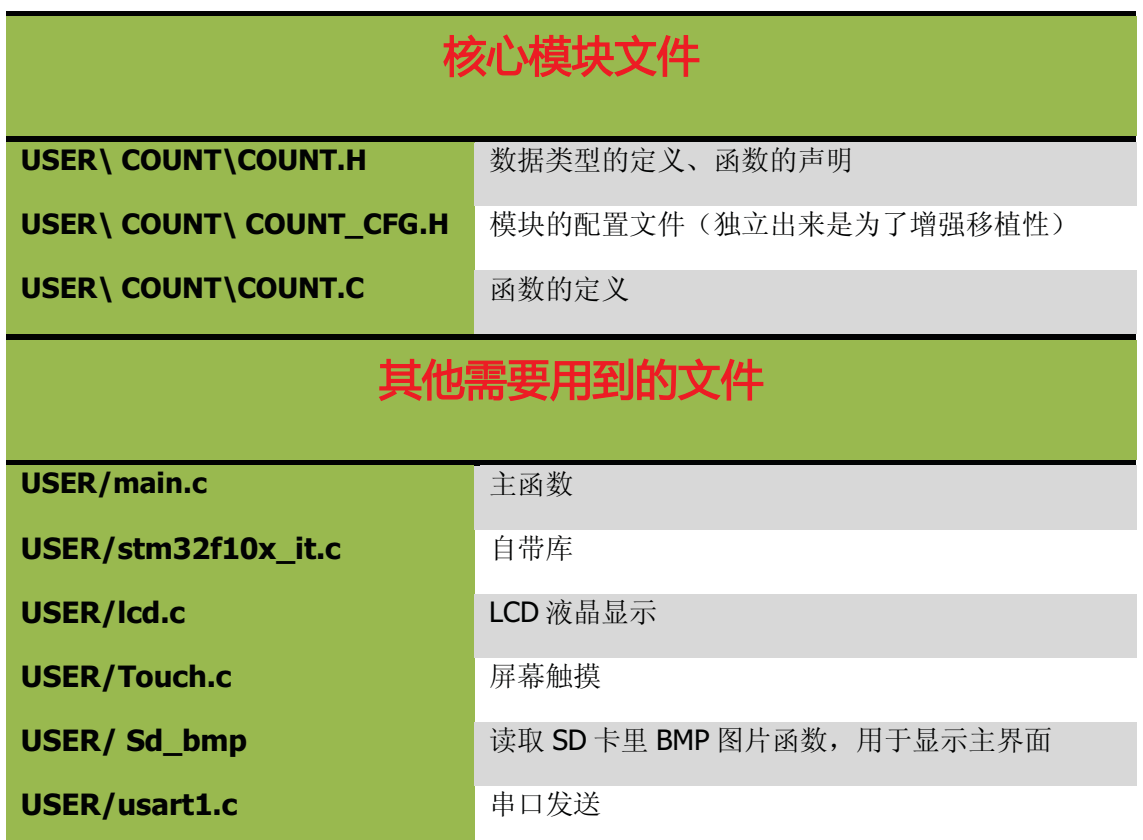

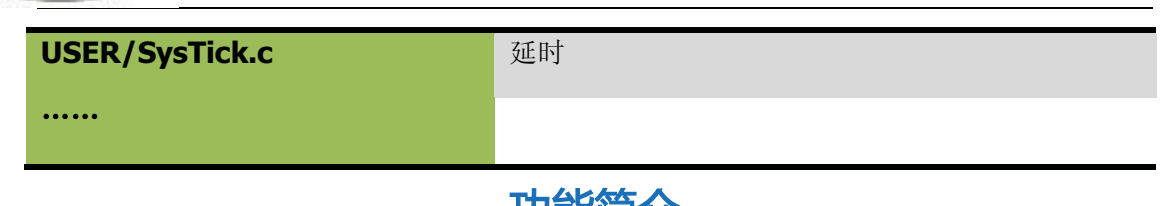

切脱间介

野火 STM32 开发板计算器模块, 支持负数运算、小数运算、括号运算、复合运算、加 减乘除连续运算……

由于模块的运算是不涉及硬件的,模块从一开始设计就考虑到移植性的问题,具有较 好的移植性。可以通过修改仅仅修改 COUNT\_CFG.H 就移植到其他单片机上(单片机需 要支持递归, 部分单片机需要特殊设置才能支持递归的, 如51。移植时就要特殊修 改)。

操作界面

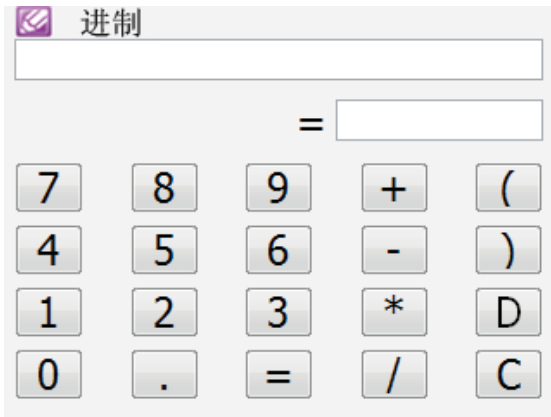

"D", Delete, 表示退格, 按一次删除式子最后一个输入符号。

"C", Clean, 表示清空, 按一次清空式子。

LCD 的第一行显示运算式, 第二行显示运算结果。

# 设计思路、流程图及代码

设计思路很简单, 主要是输入式子, 把输入的式子以数组的形式存放, 当按下等于号 就调用 calculate 计算结果, 再用 float2stre, 把计算结果转换为字符串再显示出来。

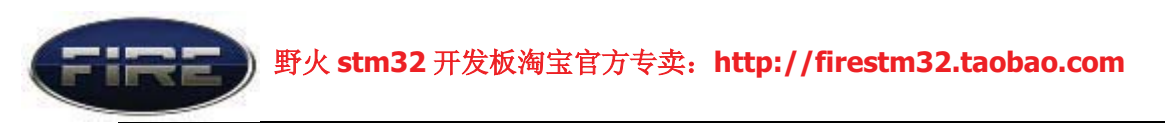

为了方便操作输入式子及计算式子, 模块定义了两个结构体:

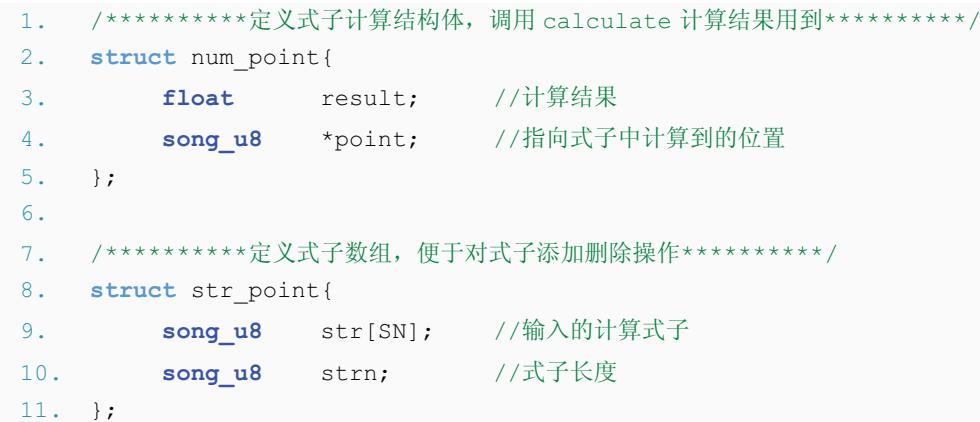

对式子的添加元素、删除元素、清空操作函数:

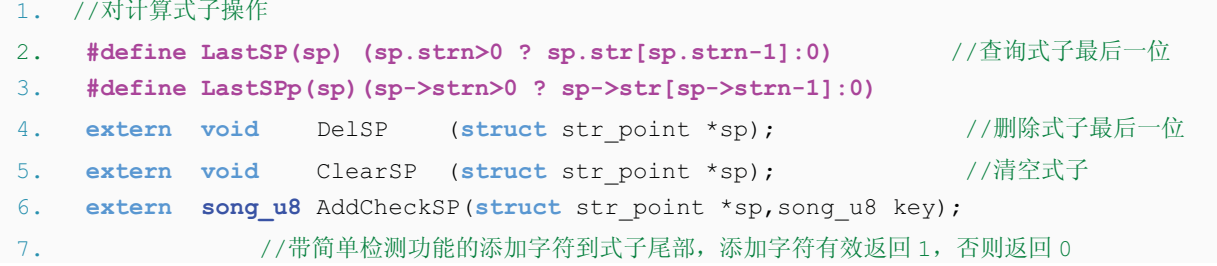

计算式子及将结果转换为字符串:

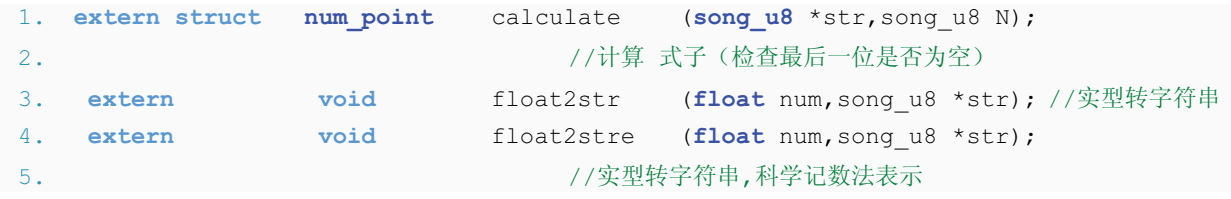

**main** 函数

这个程序有3个 main 函数, 通过宏定义 MODE 来选择编译哪个 main 函数的。

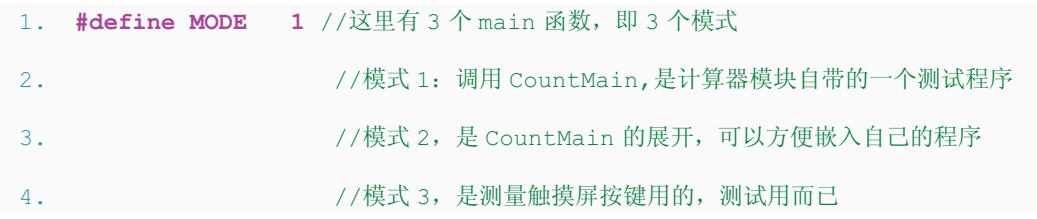

使用模式 1 需要对 COUNT CFG.H 进行配置输入输出函数:

**│ 1. //----------------以下的是测试程序 CountMain 用到---------------------------//** 

**4** / **17**

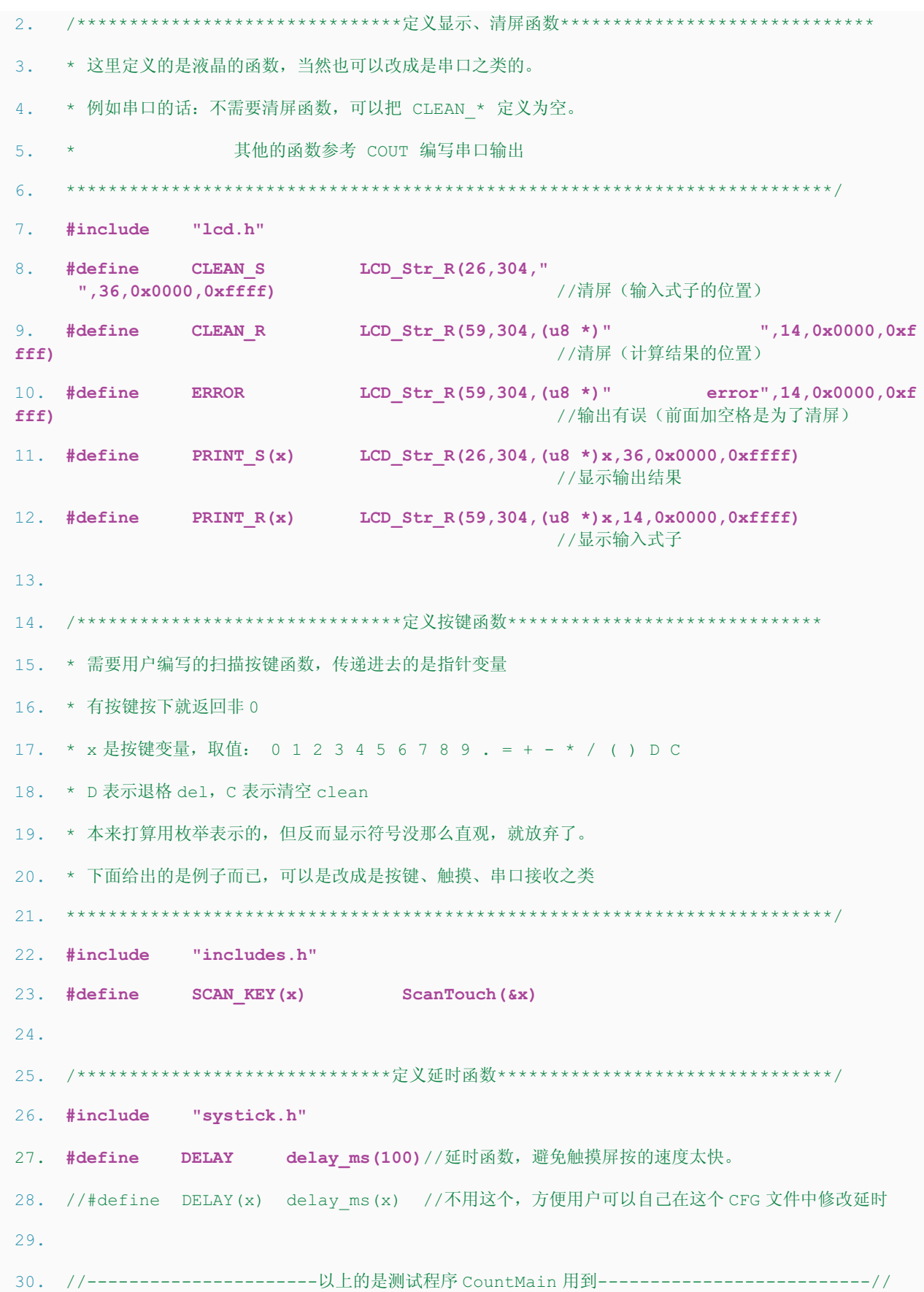

移植时如果不用到 CountMain 函数 就不需要修改上面的配置文件。然后 main 函数就 可以非常简洁了。CountMain 函数 里面的变量 定义为静态变量, 即下次调用时仍然保留原 来数据。

```
1. int main(void)
2. \t 13.    Init ( ) ;                              //初始化
4. LCD Show 8x16 String(2,29,0,"10"); //显示 左上角 10 进制
5.
6. while (1)
7. {
8. CountMain(); //计算器任务
9. //其他用户需要的任务 ……
10. }//while
11. }//main
```
提示: 加入其他用户需要的任务时, 可以修改 COUNT CFG.H 里的延时宏定义, 适当 减少延时提高灵敏度。

CountMain 函数 的执行流程跟模式 2 是一样的, 独立 CountMain 函数出来是为了用户 编写程序时简单一些,代码不用太长。上面的代码是不是很短啊?呵呵,我把计算的执行 流程隐藏掉了,方便用户添加自己的其他任务。用户想在计算器的基础上实现其他功能, 建议直接在模式 1 中添加, 而不像模式 2 那样长长的代码, 让人看到都头晕

具体的执行流程如何?这里就直接讲模式 2, 模式 2 其实就是 CountMain 函数 的展 ᓔ˖

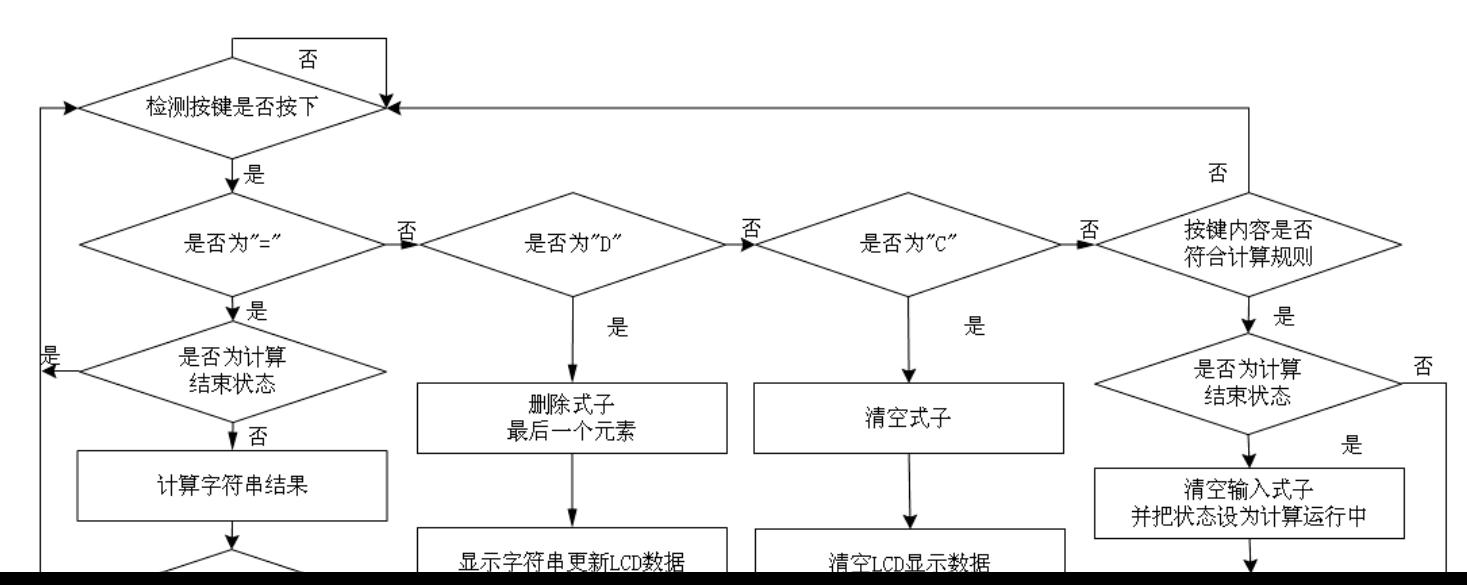

先来流程图, 流程图比较容易了解思路:

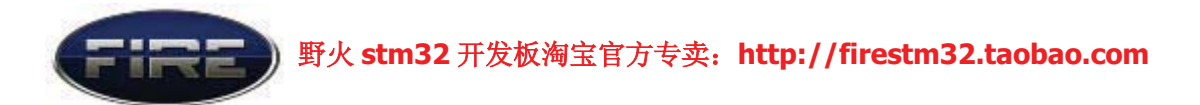

```
1. #define N 10 //N 是 N 进制, 可以改成其他进制, 不过输出还是科学计数法, 即 10 进制的
2. int main(void)
3. {
4. char key=0; //按下的键
5. u8 Result[RN]; //计算结果字符串, 把计算结果转换为字符串
6. struct num point tmp; \sqrt{\text{t}/\text{t}} 结果
7. struct str_point sp; \sqrt{\text{H}\hat{\mu}}\vec{x}8. char CountStatus=calnot; //计算状态
9.
࣪//߱ྟ ;()Init 10.
11. LCD Show 8x16 String(2,29,0,"10");
12.
13. ClearSP(&sp);
14.
15. while (1)
16. {
17. if(SCAN KEY(key)) /*如果触笔有按下*/
18. {
19. printf( "key=%c ", key );
20. switch(key)
21. {
22. case '=': //----------------------䅵ㅫᓣᄤ----------------------
23. if(CountStatus==caled)continue;
24. CountStatus=caled;       //计算完毕
25.
```
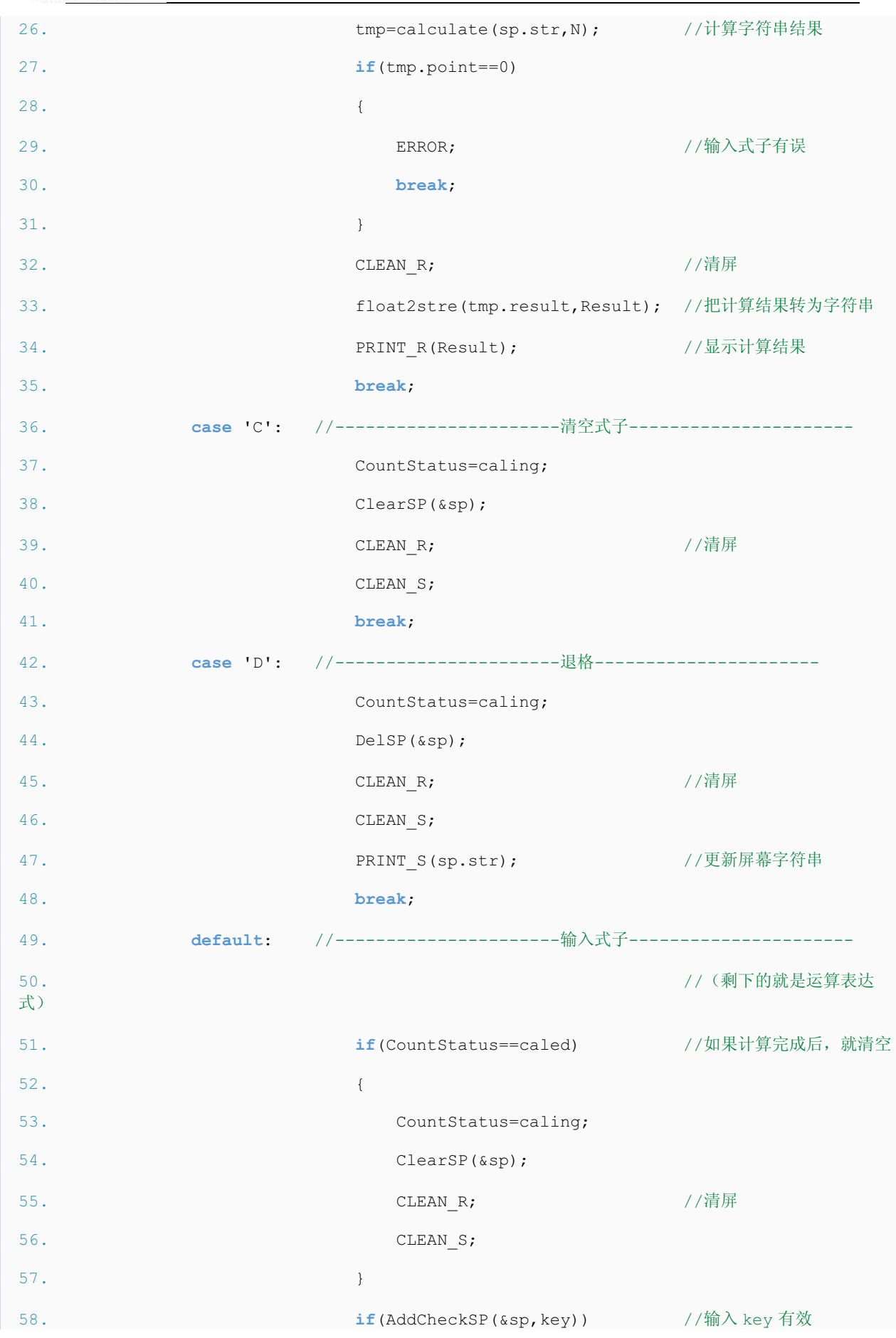

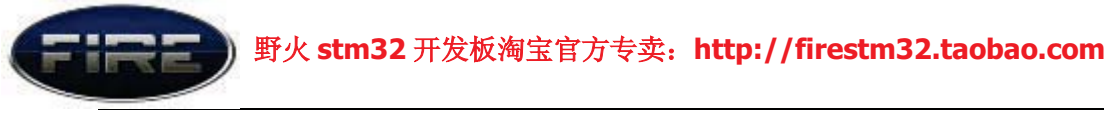

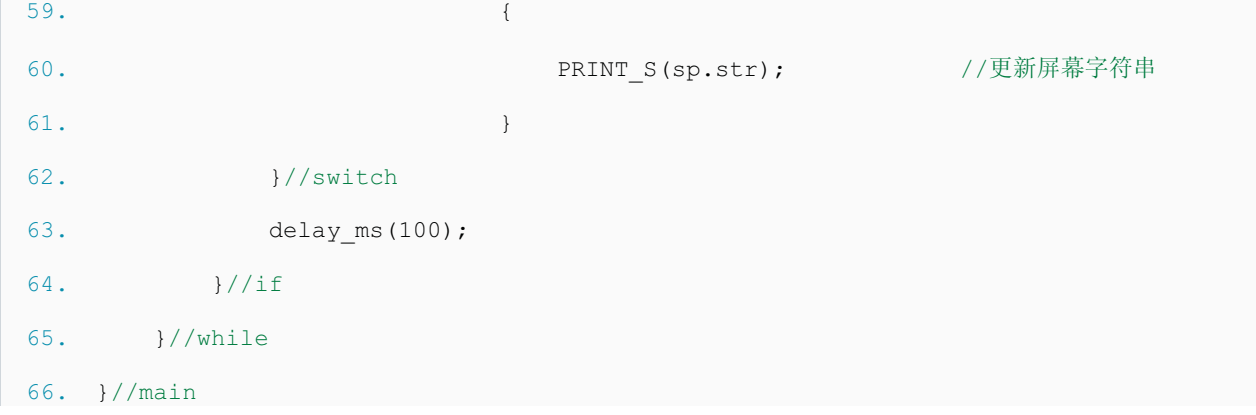

为什么有了模式 1, 还给个模式 2 呢? 主要是很多人都习惯把程序代码写在 main 函数 上, 容易看到程序的执行流程。而且很多人连静态变量的声明也不会(用 static 声明), 直接讲 模式 1, 他们不知道程序退出后为什么数据不会被销毁。

看到上面的程序,用法很简单,觉得挺简单吧?

还看不懂? OMG, 上帝与你同在 iD 那就来个精简版的代码吧, 这样肯定能看明 白……冊 第一

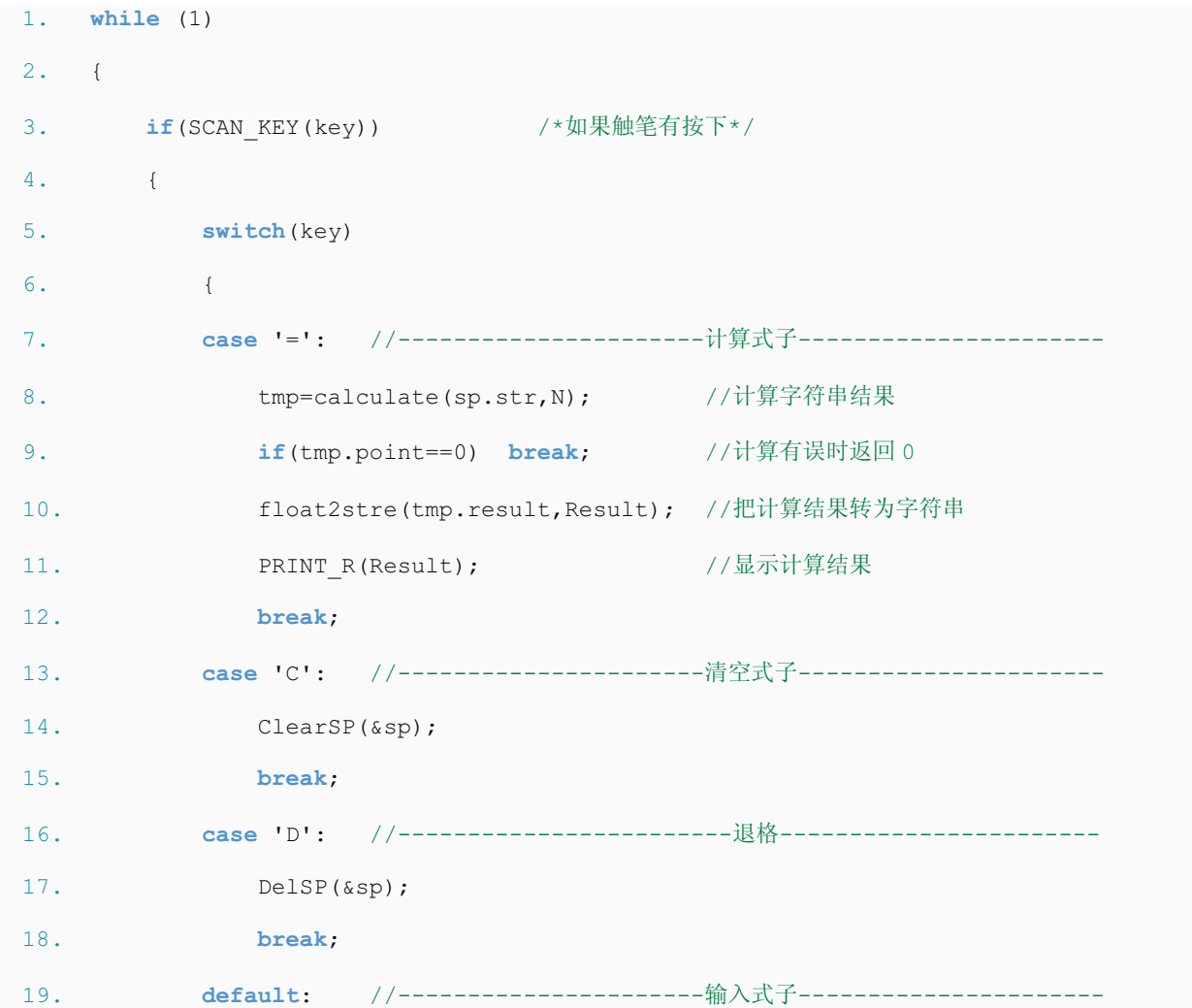

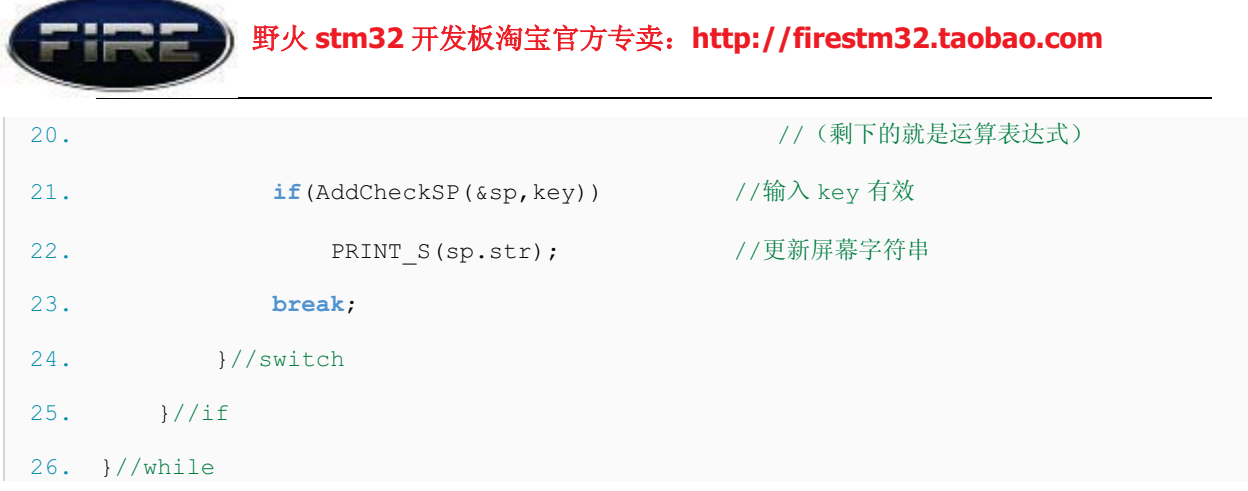

代码简单了好多了吧?其实就是学如何调用我写好的库函数而已。熟悉了如何调用 后, 就开始讲核心的计算式子, 这是这个计算器的关键代码, 当然, 看懂也是有难度的, 做好心理准备哦。

## **Calculate** 函数

跳进 calculate 函数的函数体看下, 就会发现其实 calculate 函数是包了外壳的 con\_add 函数, 带验证结果是否最终运算结果或者运算错误。

con add 函数, 累加的意思, 提取式子的加减数存进累加数组; 遇到乘除号就把最后 添加到累加数组的元素提取出来,进行乘除运算后放回进去;遇到括号就把括号里面的式 子当成一条独立的式子来调用 con add 函数计算, 即递归, 把返回值添加累加数组。遇到 式子结尾或者其他错误计算表达时返回,结束运算。

里面用到几个内部函数:

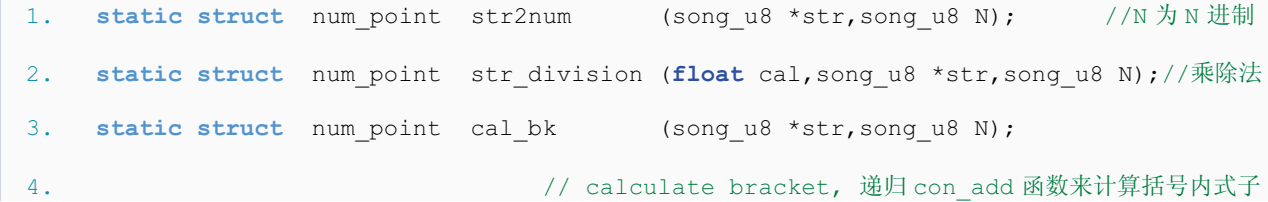

先看流程图吧(<sup>100</sup>高手就直接跳到下面的源代码吧):

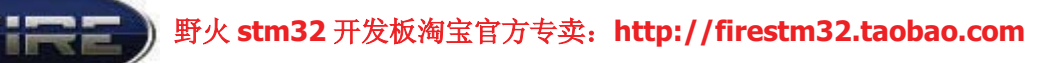

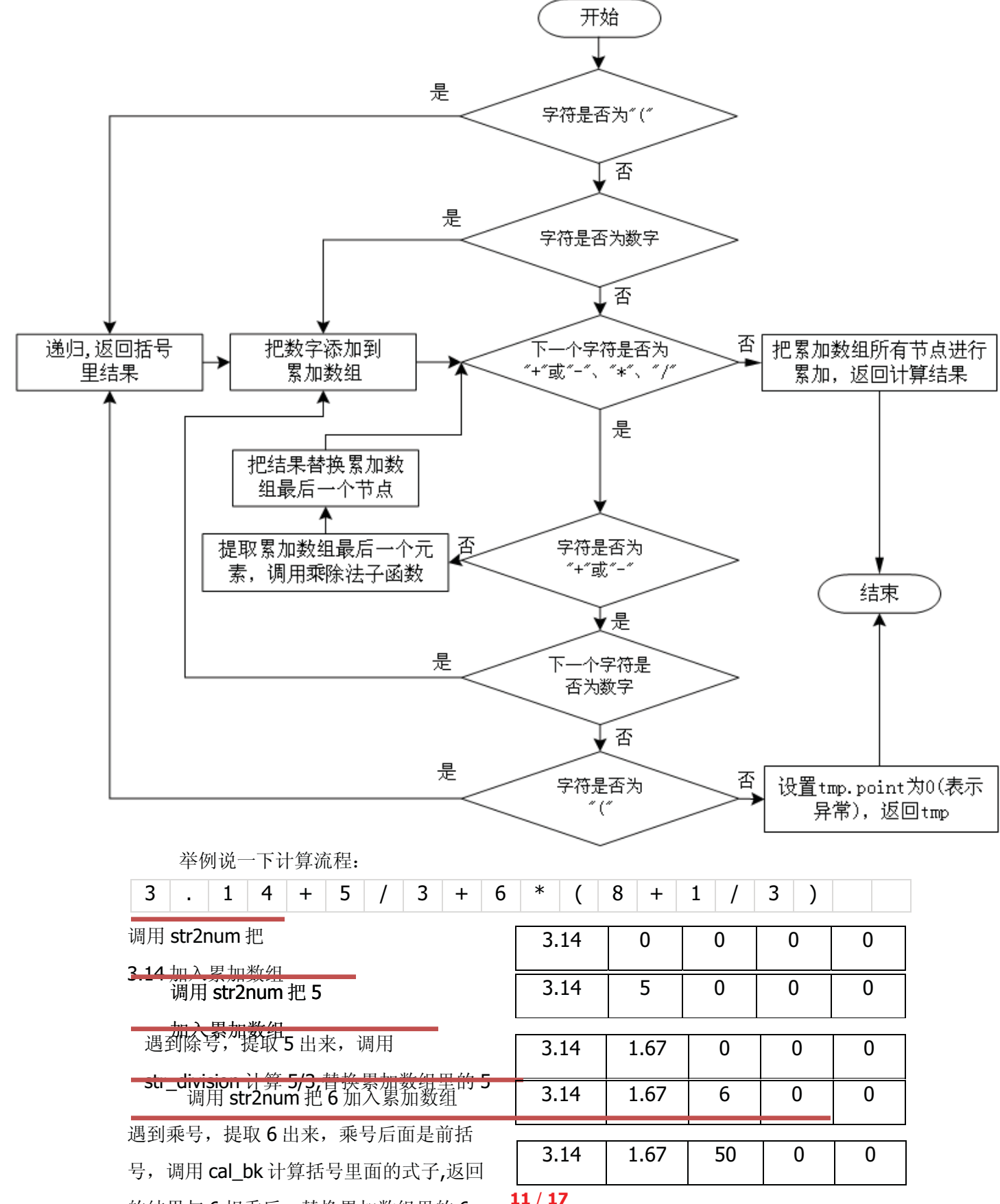

的结果与6相乘后,替换累加数组里的6

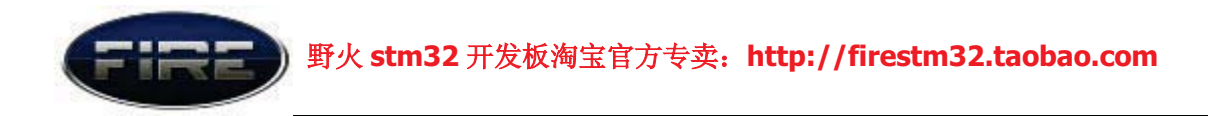

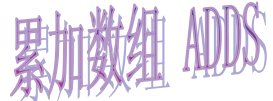

最后一步就是把累加数组的全部数据进行累加: 3.14+1.666666+50

3 原理不难吧?呵呵,那就看下源代码了。如果你仅仅想移植,而不是研究其内部 实现代码, 可以直接跳过源代码, 直接看移植部分。

#### con\_add 函数的源代码:

```
1. struct num point con add(song u8 *str, song u8 N)
2. {
3. struct num_point tmp; //返回结果
4. float ADDS[ADDN]; //累加数组
5. float *adds=ADDS; //指示式子计算的到的位置
6. song_u8 i;
7.
8. for(i=0;i<ADDN;i++)*(ADDS+i)=0; //清空 ADDS
9.
10. if(*str =='(') //开头括号,则调用递归函数求出括号内部的值
11. {
12. tmp = cal bk(str, N); if (tmp.point==0) return tmp // <math>\mathcal{H}13. *adds++=tmp.result; //插入数据
14. str=tmp.point; http://保存剩余字符串
15. }
16.
17. if(*str>='0' && *str<='9') //数字或者加减号(加减号就是正负数)
18. {
19. tmp = str2num(str,N); //此处仅识别接着的数字,不会产生空指针,故不检错
20. *adds++=tmp.result; //插入数据
21. str = tmp.point;
22. } else *adds++=0; // / 顶点为括号就前面添加 加 0 , 保证 p 指向一个已经累加的数
23.
24. while( *str=='+' || *str=='-' || *str=='*' || *str=='/')
25.26. {
27. if( *str == '+' || *str == '-') //加減号之后只能是数字或者括号
```
#### 野火 stm32 开发板淘宝官方专卖: http://firestm32.taobao.com

```
28. {
29. if(*(str+1) =='(') //括号则调用递归函数计算括号内的数据
30. {
31. \text{tmp=cal}\, \text{bk}(\text{str}+1,\text{N});32. if(tmp.point==0) return tmp; //递归
33. }
34. else if(*(str+1)>='0'&&*(str+1)<='9') tmp = str2num(str+1,N);
35. 135.36. else{CERROR("加减号后有误");tmp.point=0;return tmp;}
37. 2012 2022 2022 2022 2023 2024 2022 2023 2024 2025 2027 2027 2028 2029 2021 2022 2023 2024 2027 2027 20
38. if(*str=='-') tmp.result = -tmp.result; //保存 +-数据
39. *adds++=tmp.result;
40. str=tmp.point;
41. }
42.
43. else if(*str == '*' || *str =='/') //乘除号之后只能是数字或者括号
44. {
45. if(*(str+1) =='(') //括号则调用递归函数计算括号内的数据
46. {
47. tmp = cal bk(str+1,N); //递归
48. if(tmp.point==0)
49. {
50. THE CERROR ("乘除号后调用括号函数有误");
51. tmp.point=NULL;return tmp;
52. }
53. if(*str=='*') *(adds-1)= *(adds-1) * tmp.result;
54. else *(adds-1)= *(adds-1) / tmp.result;
55. str=tmp.point;
56. }else if(*(str+1)>='0'&&*(str+1)<='9')
57. 财务财务财务工资和与工资来数据进行乘除再保存,即乘除优先级比加减高
58. {
59. tmp=str division(*(adds-1),str,N);
60. if(tmp.point==0) return tmp;
61. str = tmp.point;
```

```
13 / 17
```
#### 野火 stm32 开发板淘宝官方专卖: http://firestm32.taobao.com

```
62. * (adds-1) = tmp.result; //乘除法不需要移动, 直接先计算乘除法
63. }
64. else else // * /号 后面不能是 + - ( 号
65. {
66. tmp.point=0;
67. return tmp;
68. }
69. }
70. //对于其他非法字符(例如: ) ), 就不用计算, 结束计算, 交给调用此函数的上一层函数处理
71. }
72. tmp.result=0;
73. for(i=0;i<ADDN;i++)tmp.result+=*(ADDS+i); //累加 ADDS
74. tmp.point = str;
75. return tmp;
76. }
```
<mark><del>ம்</mark> 有没有头晕。不管你晕不晕,反正我晕了……考虑的条件太多,调试了好久才写</del></mark> 出来觉得稳定的<mark>差</mark>。

## 移植

<mark>்:5</mark> 写在前面的话: 请尊重他人劳动成品, 采用本程序源代码时请注明作者信息。

本程序在设计时已经考虑到移植性的问题,已经测试过仅仅修改 COUNT CFG.H 就移 植飞思卡尔的 MC9S12XS128 单片机上, 对于 51 单片机, 需要仅仅修改一下声明为递归函 数也能快速移植。

本来程序设计时最初是采用链表方式实现的(可以动态分配内存,也可以作为教程来 学链表),后来发现占用内存太大,不适合移植到其他小内存的单片机上,最终换成数组 实现。配置文件为: COUNT CFG.H

COUNT\_CFG.H 源代码:

```
1.
2. #ifndef _COUNT_CFG_H_
3. #define COUNT CFG H
4.
5. #include "stm32f10x.h"
6.
7. define DUBUG //Debug 模式
```
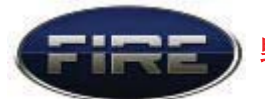

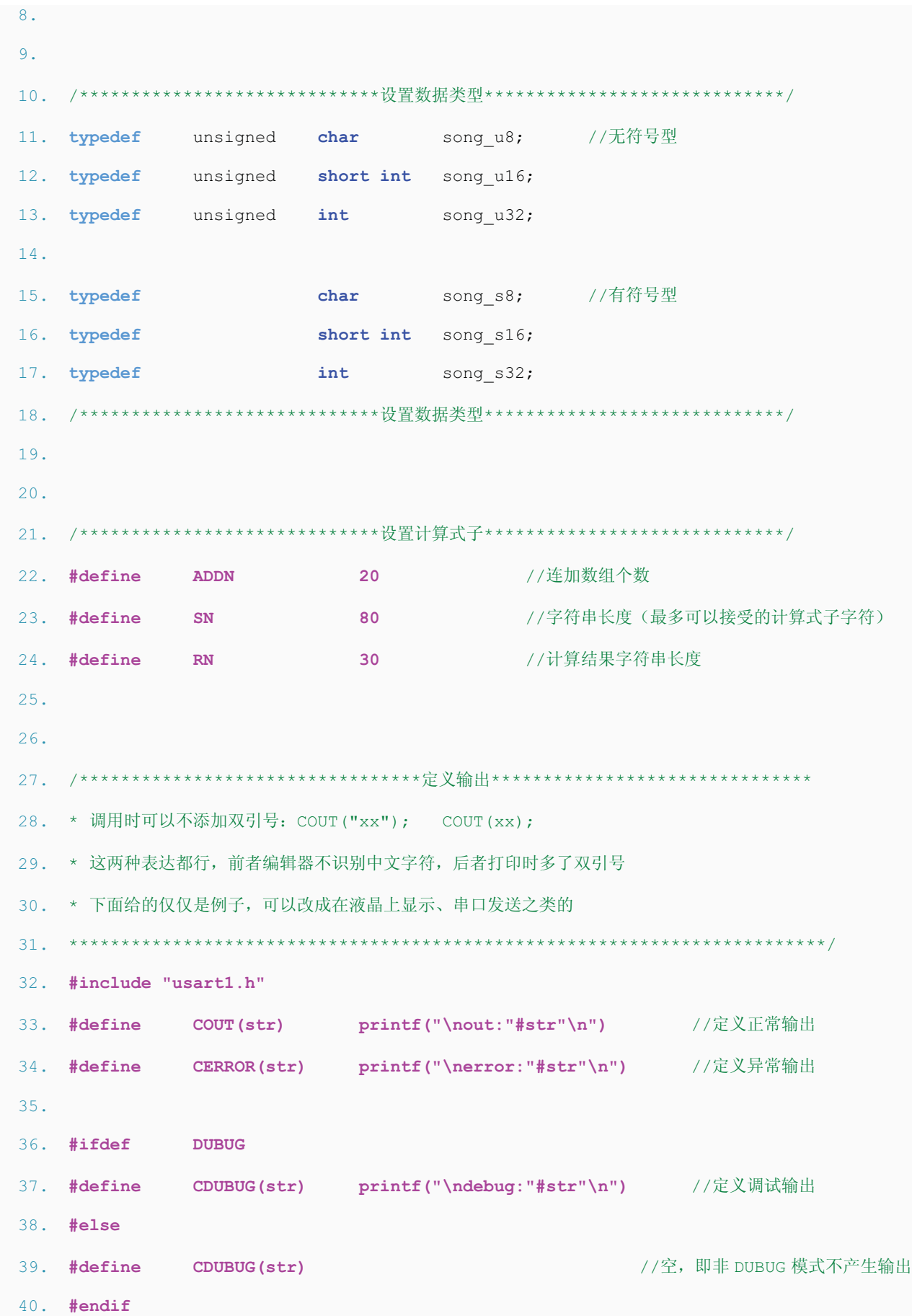

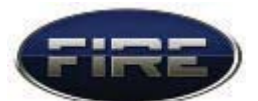

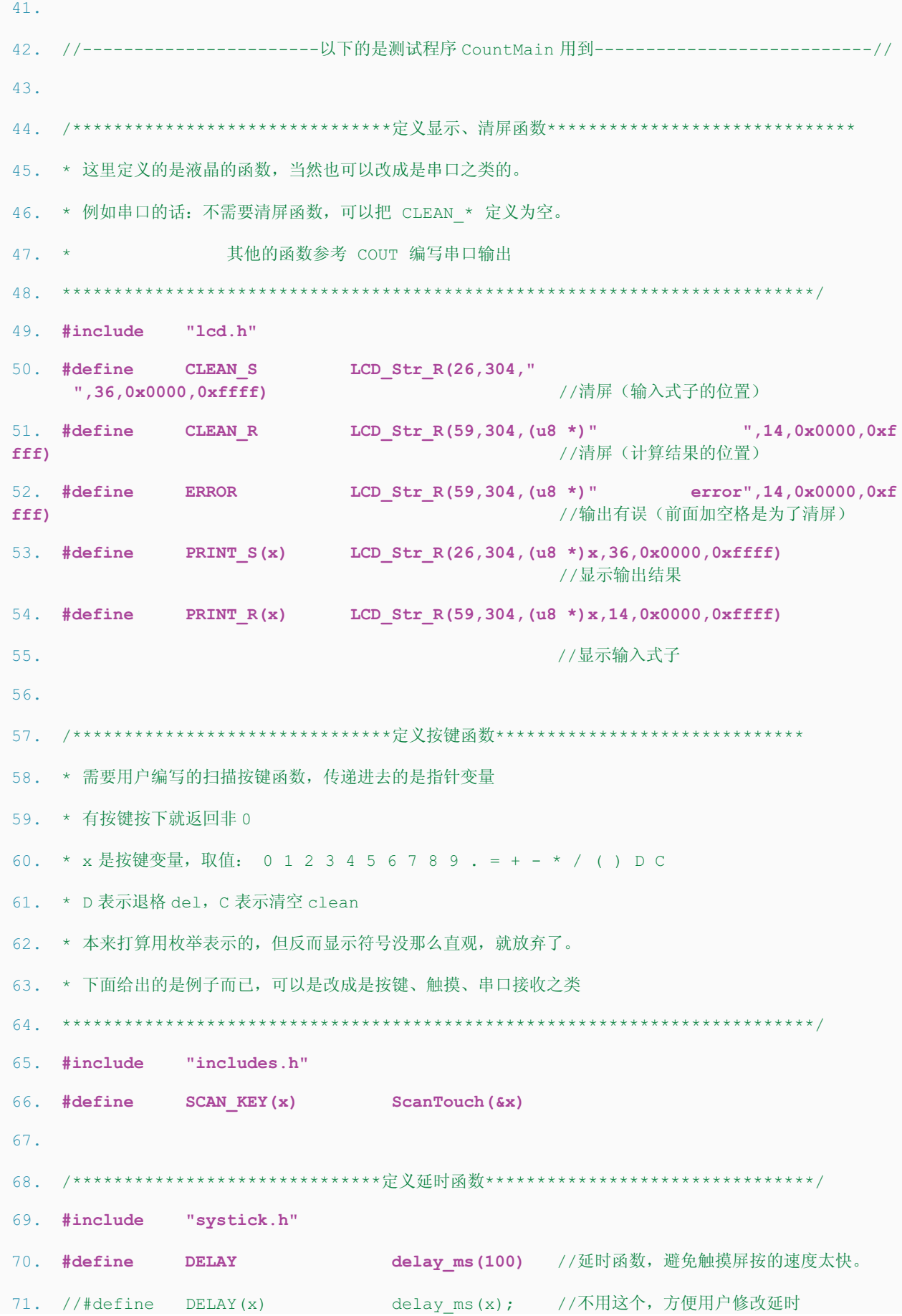

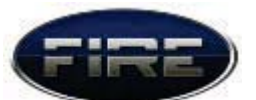

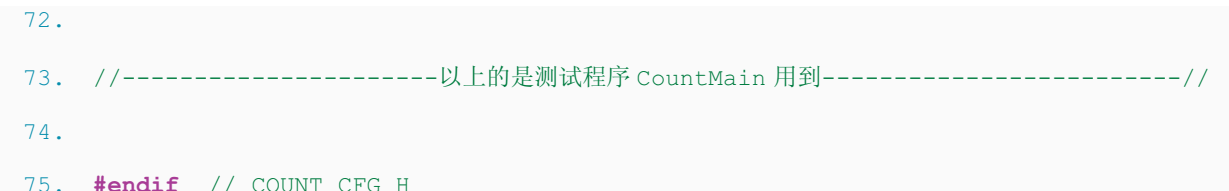

上面的源代码已经注解得很详细了, CountMain 函数用到的宏定义前面也已经说过 了,这里就不多说了,主要是下面这3个宏定义:

#define ADDN 20 //连加数组个数  $1$ . 80 //字符串长度(最多可以接受的计算式子字符)  $\overline{2}$ . #define  $SN$ #define  $SCAN KEY(x)$  ScanTouch ( $&x$ )  $3.$ 前面两个是设置数组的, 决定你输入式子的长度和最终能输入多少个加减号。

后面一个是 CountMain 函数的配置, 注意有个取地址符号: "s"。即调用宏定义函数是 传进去看上去不是指针, 定义 ScanTouch 时传递进去的是指针哦。即

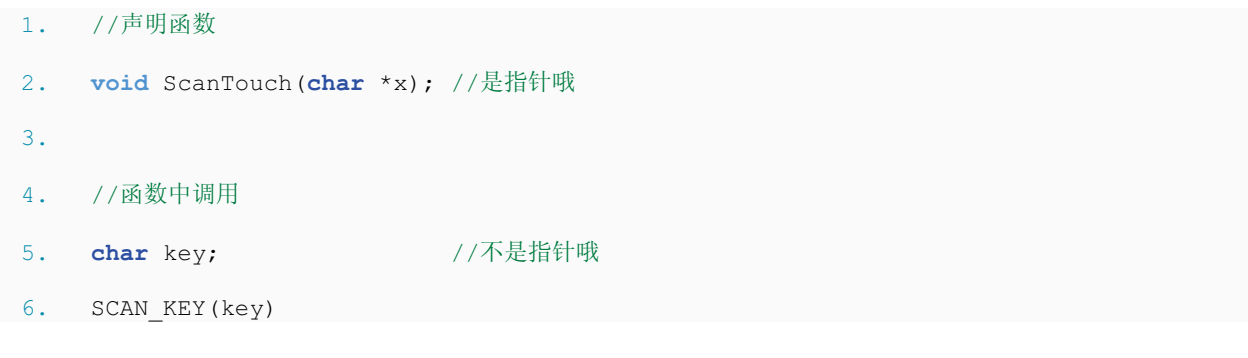

实验讲解完毕, 野火嵌入式开发工作室祝大家学习愉快^\_^……